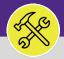

#### **OPERATIONS & MAINTENANCE**

## **VIEW WORK TASK DETAILS**

Provides guidance locating and viewing Work Details in Facilities Connect.

### **DIRECTIONS:**

From the Facilities Connect Home Screen.

Click on the **Request** section.

|   |         | Northwestern   FACILITIES | CONNECT                                                  |   |                               |                        |                      |                                                             |        |                  | i                  | 8 |
|---|---------|---------------------------|----------------------------------------------------------|---|-------------------------------|------------------------|----------------------|-------------------------------------------------------------|--------|------------------|--------------------|---|
| 1 | Ĉ       | Requests                  | Portuests<br>lest Central                                |   | Reminder                      | s - Request Ce         | ntral                |                                                             | 🕂 Ac   | dd to Bookmarks  | 5 📕 My Bookmarks 🗳 | * |
|   | o'<br>Ø | Projects<br>Tasks         | Select the type of request you would lik<br>make         |   | <ul> <li>My Active</li> </ul> | Requests               |                      |                                                             |        |                  |                    |   |
|   | Ċ       | Portfolio                 | Request facility repair                                  | × | My Comple     My Reque        |                        |                      |                                                             |        |                  |                    |   |
|   |         |                           | Space<br>Request to move, or update<br>space assignments | × | Request<br>ID                 | Created<br>Date/Time   | Service<br>Requested | Description                                                 | Status | Requested<br>For | Requested By       |   |
|   |         |                           |                                                          |   | SR-<br>1033904                | 06/17/2021<br>09:18:01 | Estimate<br>Request  | Convert from<br>lab to office.<br>Remove<br>casework, sink, | lssued | Boberg,Eric<br>W | Boberg,Eric W      |   |

2

### From the Requests screen, locate the My Request History section:

Click on the Maximize button to open the full list.

| Requests                                     |      |                |                        |                                | 🕌 Add to Bookmar                                  | ks 📕 My Boo | okmarks 🔺        |            |
|----------------------------------------------|------|----------------|------------------------|--------------------------------|---------------------------------------------------|-------------|------------------|------------|
| Request Central                              |      | + Reminder     | rs - Request Central   |                                |                                                   |             |                  |            |
| Select the type of request you would like to | make | + My Active    | Requests               |                                |                                                   |             |                  |            |
| Facilities<br>Request facility repair        | ×    |                | leted Requests         |                                |                                                   |             |                  |            |
| Request to move, or update space             | Г    | My Reques      | st History             |                                |                                                   |             |                  | 2a         |
| assignments                                  |      | Request<br>ID  | Created<br>Date/Time   | Service Requested              | Description                                       | Status      | Requested<br>For | Req        |
|                                              |      | SR-<br>1100031 | 01/31/2022<br>09:03:45 | Doorbell                       | ring                                              | Issued      | Berry,Emily<br>a | Berry<br>a |
|                                              |      | SR-<br>1100007 | 01/24/2022<br>14:14:17 | Hang Bulletin/White<br>Board   | Please hang bulletin board                        | Issued      | Berry,Emily<br>a | Berry<br>a |
|                                              |      | SR-<br>1100006 | 01/24/2022<br>14:02:21 | Electrical & Lighting<br>Other | I would like new light fixtures installed please. | Returned    | Berry,Emily<br>a | Berry<br>a |
|                                              |      | SR-<br>1100005 | 01/24/2022<br>13:54:27 | Estimate Request               | Please complete an Estimate for work requested.   | Completed   | Berry,Emily<br>a | Berry<br>a |
|                                              |      | SR-<br>1100004 | 01/24/2022             | New or Replacement<br>Key      | I am requesting a new key                         | Issued      | Berry,Emily<br>a | Berry<br>a |

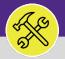

4

W0736952 8794, 06523, NEW KEY (NOT ...

Completed

\*\*\*Parent CHPAINT W0735073 - PAINT ...

Completed

Bol

## **VIEW WORK TASK DETAILS**

To search for a specific Service Request: 3 Use the Search Fields beneath the column headers to narrow down your search. Enter keywords into the white search fields and press the Enter key to search. Once you locate the desired Service Request, click anywhere on the Record to open. Northwestern | FACILITIES CONNECT 🕂 Add to Bookmarks Requests My Bookmarks 67 ▼ My Request History My Request History Apply Filters Clear Filters G 🕁  $\pm$ Request ID Work Task ID Request Status Request Type Request Classification Contains Contains Contains Contains Contains 6/17/2021-09:18:0 SR-1033476 06/11/2021 11:49:08 Estimate Request paint the walls, replace lights and carpet... Completed Rol

New or Replacement Key

Upon clicking, the Service Request Record will open:

SR-1003214

SR-1003445

Scroll down to the Service Request Form and locate the **Work Task** section.

Painting

03/07/2020 14:18:02

03/08/2020 15:26:11

Click on the Work Task Record link to open.

|                                    | ations Audit Actions                               |                                     |                                                           |                  | ×        |
|------------------------------------|----------------------------------------------------|-------------------------------------|-----------------------------------------------------------|------------------|----------|
| (Instruction): To su               | ubmit a Key/Lock/Access request, complete the form | below then click Submit.            |                                                           |                  | <u>_</u> |
| <ul> <li>General</li> </ul>        |                                                    |                                     |                                                           |                  |          |
| Request ID SR-100                  | 03464                                              |                                     | Status Completed                                          |                  |          |
| <ul> <li>Request is for</li> </ul> |                                                    |                                     |                                                           |                  |          |
|                                    | Someone Else                                       |                                     |                                                           |                  |          |
| <ul> <li>Requested</li> </ul>      | d For                                              |                                     |                                                           |                  |          |
| Net ID ewb8                        |                                                    |                                     |                                                           |                  |          |
| * <u>Name</u> Bobe                 | -                                                  |                                     |                                                           |                  |          |
| Work Phone 312/                    | 503-2963                                           |                                     |                                                           |                  |          |
|                                    |                                                    |                                     | ≫                                                         |                  |          |
|                                    | Tack                                               |                                     |                                                           |                  |          |
| - Work                             |                                                    |                                     |                                                           | S &              | *        |
| Work                               | TO N                                               |                                     |                                                           |                  |          |
| Work                               | Task Name                                          | Created Date                        | Description                                               | Status           |          |
|                                    | _                                                  | Created Date<br>03/08/2020 16:01:17 | Description<br>W0736952 8794, 06523, NEW KEY (NOT MARLOK) | Status<br>Closed | <b>*</b> |

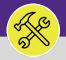

#### **OPERATIONS & MAINTENANCE**

## **VIEW WORK TASK DETAILS**

5

Upon clicking, the Work Task Record will open:

Locate and click on the Work Details tab.

| Work Task: WT-1041128-WT-1041128 - Routine, Searle Medical Resea, New Key/Access Request                   | 🕂 Add To Bookmarks 🛛 🔒 | Print 🕜 Help |
|----------------------------------------------------------------------------------------------------|------------------------|--------------|
| General Work Task In 5 to Work Details                                                                     |                        | ×            |
| (Required): Use this tab to enter, review, or change basic information about the task.                     |                        | <b>^</b>     |
| B General                                                                                                  |                        |              |
| Task ID WT-1041128 Status Closed                                                                           |                        |              |
| * Task Name WT-1041128 - Routine, Searle Medical Resea, New Key/Access Request Assignment Status Completed |                        |              |
| Description W0736952 8794, 06523, NEW KEY (NOT MARLOK)                                                     |                        |              |
|                                                                                                    |                        |              |
|                                                                                                    |                        |              |
|                                                                                                    |                        | - 1          |
| Task Reissue Reason                                                                                        |                        |              |
| * Currency US Dollars                                                                                      |                        |              |

6

6a

l

### From the Work Details tab:

Locate and click on the Work Analysis sub-tab.

<sup>61</sup> Click on the Work Analysis Record(s) contained in this section to view the issue resolution details recorded by NU Facilities technicians.

|    | Work Task: | WT-1051149-WT-10                          | 51149 - Scheduled Work, Technological Inst | it, PM Corrective Maintenance        |               |                                      | Add To Bookmarks     | 🖶 Print    | 🕐 Help |
|----|------------|-------------------------------------------|--------------------------------------------|--------------------------------------|---------------|--------------------------------------|----------------------|------------|--------|
|    | General    | Work Task Info Jo                         | b Cost Work Details Resources Proced       | ures Notifications Notes & Documents | Audit Actions | Complete Hold S                      | ave Save & Close     | More       | ×      |
|    |            | Work Details for thi<br>Location Readings | Werk Analysia                              | Checklists Checklist Items           |               |                                      |                      |            |        |
| ôb | = V        | Vork Analysi                              | s                                          |                                      |               |                                      | Add Find             | Rem        | iove   |
|    |            |                                           |                                            |                                      |               | Apply Filters                        | Clear Filters        | G          | ☆      |
|    | · .        | ID                                        | Failure                                    | Problem                              | Cause         | Remedy                               | Description          |            |        |
|    |            |                                           |                                            | No data to displa                    | у             |                                      |                      |            |        |
|    | Items pe   | er page: 10 🗸                             | 0 of 0 items                               |                                      |               |                                      | 1 of 1 pages         | 4          | •      |
|    | 🗏 Con      | nments                                    |                                            |                                      |               |                                      | Add                  | Rem        | iove   |
|    |            |                                           |                                            |                                      |               | Apply Filters C                      | lear Filters 🛛 🕄     | ☆          | $\pm$  |
|    | · •        | Comment Ty                                | pe Created By                              | Reference I                          | Date Comment  |                                      |                      |            |        |
|    |            | Note                                      | Evans,Aleata M                             | 07/31/202                            | 0 Preferred A | Access Time: Anytime; Does Requester | need to be Present D | Ouring Vie | sit: 🗘 |
|    | Items pe   | er page: 10 🗸                             | 1 - 1 of 1 items                           |                                      |               |                                      | 1 of 1 pages         | -          | ▶      |

#### ▼ INFORMATION

Work Analysis Records contain information on the Failure(s), Problem(s), Cause(s), and Remedies encountered on the work task, as well as a detailed description of the work completed to resolve the issue.

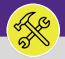

# **VIEW WORK TASK DETAILS**

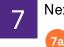

### Next, click on the Notes & Documents tab:

View **Comments** entered by the technicians assigned to the Work Task.

|                    | 📲 Add To Bookmarks 🛛 🔒 Print 🔞 Help                                             |
|--------------------|---------------------------------------------------------------------------------|
| es & Documents     | Complete Hold Save Save & Close More x                                          |
|                    | Add Remov                                                                       |
|                    | Apply Filters Clear Filters 😋 🏠 👌                                               |
| Reference Date     | Comment                                                                         |
| 07/31/2020         | Preferred Access Time: Anytime; Does Requester need to be Present During Visit: |
|                    | 1 of 1 pages                                                                    |
|                    | Find Remove Upload                                                              |
|                    | Apply Filters Clear Filters 😋 🕁                                                 |
| Docume             | ent Description                                                                 |
| No data to display | й.<br>У                                                                         |
|                    | 1 of 1 pages                                                                    |
|                    |                                                                                 |
|                    |                                                                                 |
|                    | Reference Date<br>07/31/2020                                                    |

**7b** View any Related Documents associated to the Work Task.

| V | /ork Task: | WT-1051149-WT-      | 1051149 - 9 | Scheduled Wo   | ork, Technolo | gical Instit, | PM Corrective Mair | ntenance        |      |                  |                        | Add To       | Bookmarks  | Prin     | t 🕐 Help |
|---|------------|---------------------|-------------|----------------|---------------|---------------|--------------------|-----------------|------|------------------|------------------------|--------------|------------|----------|----------|
|   | General    | Work Task Info      | Job Cost    | Work Details   | Resources     | Procedure     | Notes & Doc        | uments ction    | IS   |                  | Complete Hold 🗸        | Save Sav     | e & Close  | More     | ×        |
|   | (Optional) | : Reference related | d document  | s or review co | omments to t  | he record.    |                    |                 |      |                  |                        |              |            |          | 1        |
|   | = Cor      | mments              |             |                |               |               |                    |                 |      |                  |                        |              | Add        | Re       | move     |
|   |            |                     |             |                |               |               |                    |                 |      |                  | Apply Filters          | Clear Filter | s G        | 습        | $\pm$    |
|   |            | Comment             | Туре        | Created I      | Ву            |               |                    | Reference Da    | ite  | Comment          |                        |              |            |          |          |
|   |            | Note                |             | Evans,Al       | eata M        |               |                    | 07/31/2020      |      | Preferred Acces  | ss Time: Anytime; Does | Requester ne | ed to be F | resent E | urin 🌲   |
|   | 4 1        |                     |             |                |               |               |                    |                 |      |                  |                        |              |            |          | •        |
|   | Items p    | erpage: 10 🚿        | v 1-1       | 1 of 1 items   |               |               |                    |                 |      |                  |                        | of           | 1 pages    | -        |          |
|   |            | Related Doc         | cument      | ts             |               |               |                    |                 |      |                  |                        | Find         | Remov      | e Uj     | oload    |
| - |            |                     |             |                |               |               |                    |                 |      |                  | Apply Fi               | lters Clea   | r Filters  | G        | ☆        |
| 1 |            | Document            | t Name      |                |               |               |                    |                 | Docu | ment Description |                        |              |            |          |          |
| 1 |            |                     |             |                |               |               | No                 | data to display |      |                  |                        |              |            |          | *        |
|   | 4 - F 4    |                     |             |                |               |               |                    |                 |      |                  |                        |              |            |          | ) b      |
|   | Items p    | erpage: 10 🚿        | ✓ 0 of      | 0 items        |               |               |                    |                 |      |                  |                        | 1 of         | 1 pages    | 4        |          |
|   | Complete   | Hold Save           | Save & C    | lose More      | ×             |               |                    |                 |      |                  |                        |              |            |          |          |

#### ▼ INFORMATION

The **Related Documents** section contains attached files (e.g. photos, estimates, procedures, etc.) associated with the work task.

6